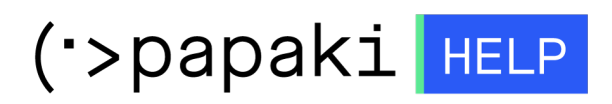

[Knowledgebase](https://tickets.papaki.com/en-US/kb) > [Papaki Panel](https://tickets.papaki.com/en-US/kb/papaki-panel) > [How do I renew my domain name?](https://tickets.papaki.com/en-US/kb/articles/domain-45)

How do I renew my domain name? - 2023-01-03 - [Papaki Panel](https://tickets.papaki.com/en-US/kb/papaki-panel)

To renew your domain names at Papaki sign into your domains [Control Panel,](https://www.papaki.com/cp/login_en.asp) click on the domain you wish to renew and from the left menu choose "Domain Name Renewal". Follow step-by-step the procedure and choose a payment method for your domain renewal.